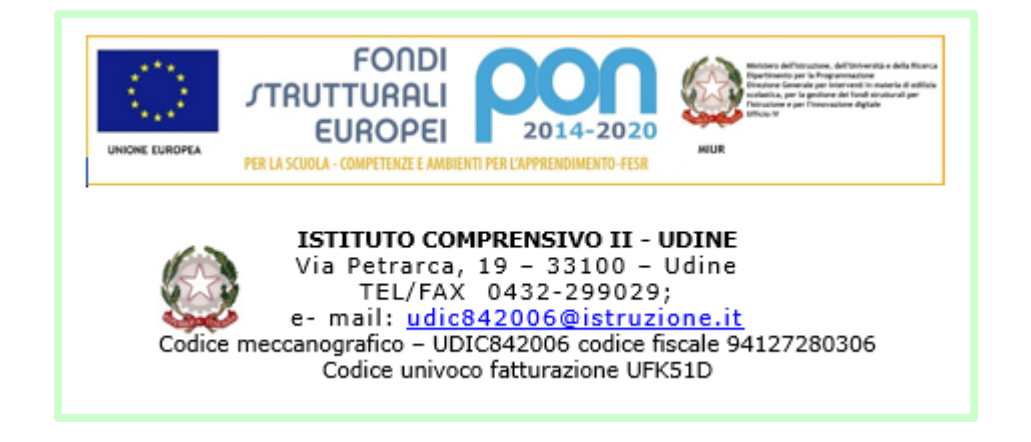

Per accedere ai Registri on line è necessario visualizzare il sito della scuol[a http://2icudine.gov.it/](http://2icudine.gov.it/)

cliccare a destra sull'icona dei Registri on line

e inserire le credenziali nella finestra che si aprirà.

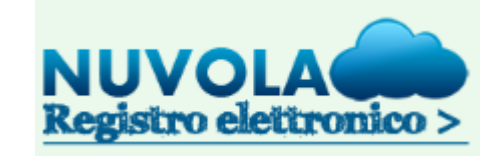

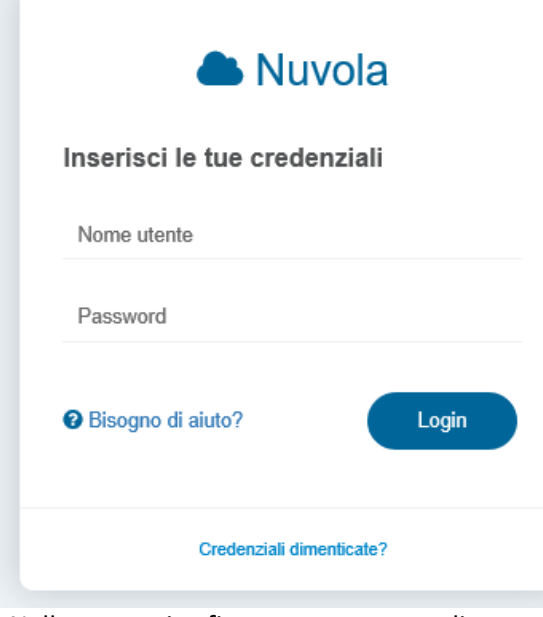

Nella successiva finestra potrete scegliere anche il Nome Utente e digitare o correggere l'indirizzo mail ed il numero di cellulare.

É importante scrivere correttamente la vostra mail ed il vostro telefono perché solo così potrete essere raggiunti dalla scuola per comunicazioni urgenti e potrete recuperare la password.

Chi non avesse ricevuto le credenziali o le avesse smarrite, può ottenerle presso la segreteria di via Petrarca 19 in orari di ufficio.

Una volta inserite le credenziali si aprirà un'altra finestra per cambiare la password ed auto attribuirvene una di vostro gradimento.

#### E' opportuno scegliere una nuova password

La tua password è scaduta oppure non è mai stata cambiata da te. Per motivi di sicurezza è opportuno cambiare la propria password inserendo la propria password attuale e scegliendo una nuova password. Se non ricordi la tua password attuale clicca sul link "Credenziali dimenticate"

Password attuale

Nuova password'

Conferma nuova password \*

Cambia la mia password

Credenziali dimenticate?

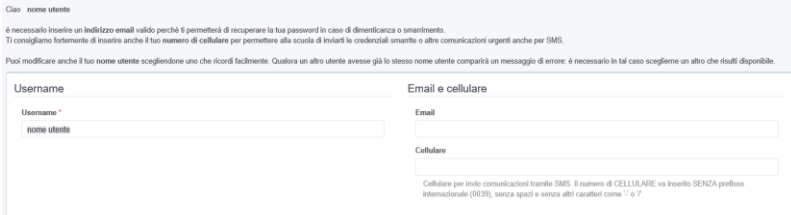

Se non è stato impostato l'indirizzo mail, è possibile recuperare la password esclusivamente recandosi in segreteria.

Modifica dati profilo

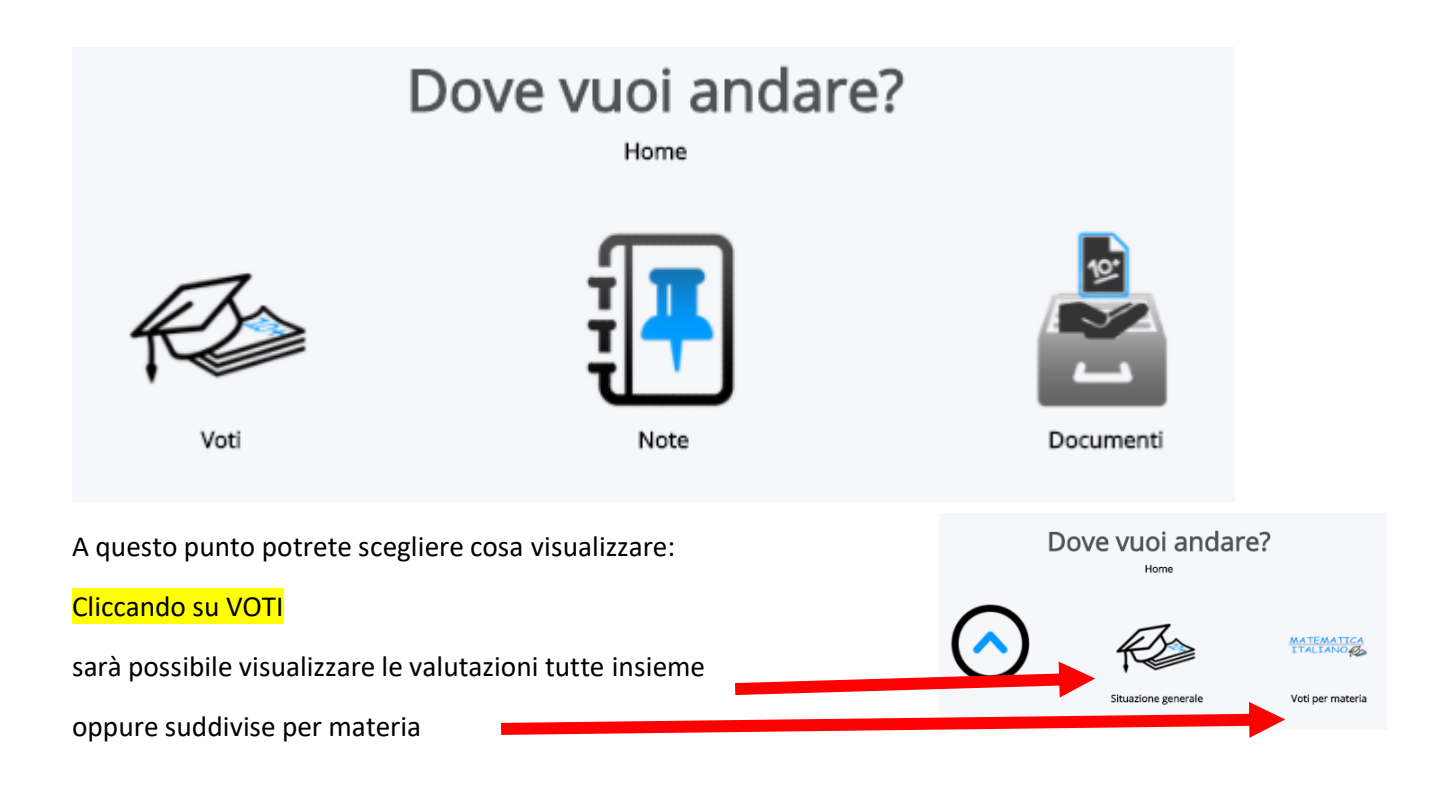

### Scegliendo SITUAZIONE GENERALE comparirà una finestra simile alla seguente

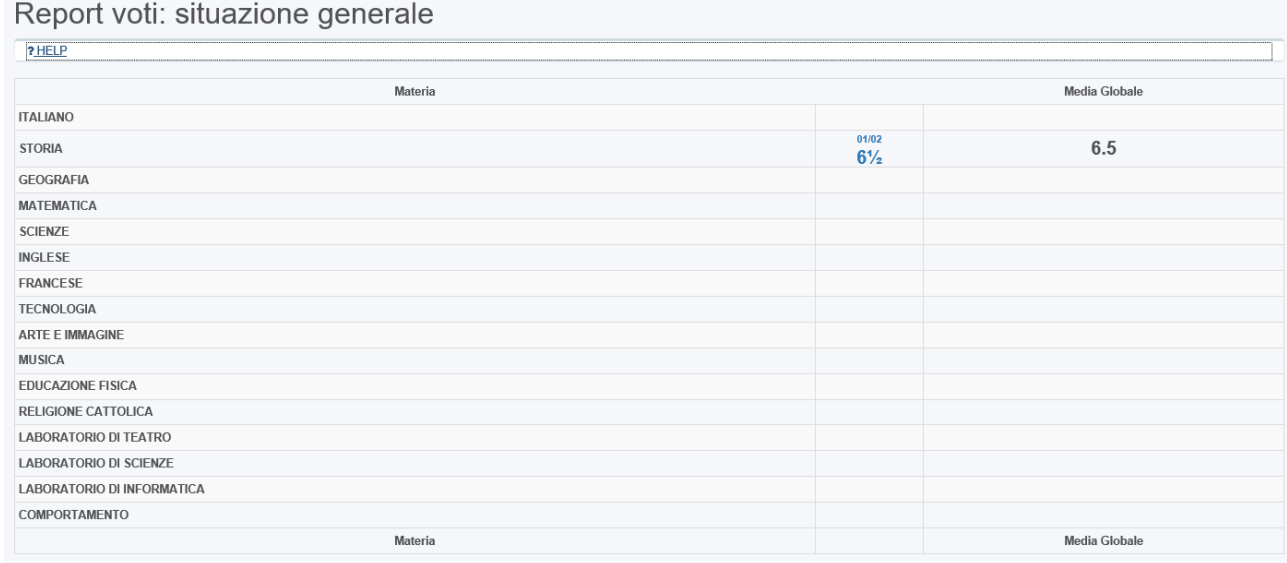

In questo caso, l'unico voto inserito risulta essere quello di storia.

#### 2° QUADRIMESTRE -

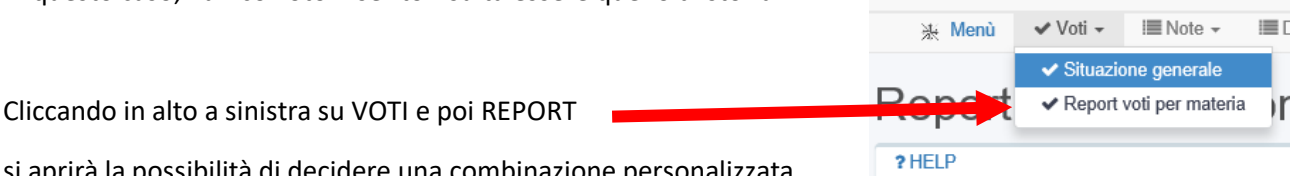

si aprirà la possibilità di decidere una combinazione personalizzata

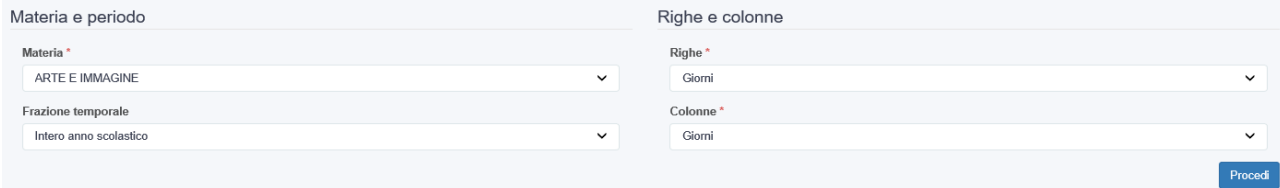

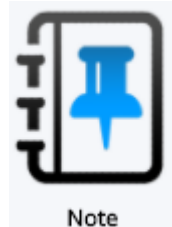

### Cliccando su NOTE

Comparirà una pagina che mostra l'intero anno scolastico.

Sarà possibile selezionare eventuali scritte rosse per visualizzare l'annotazione

# $D$ anaut nata

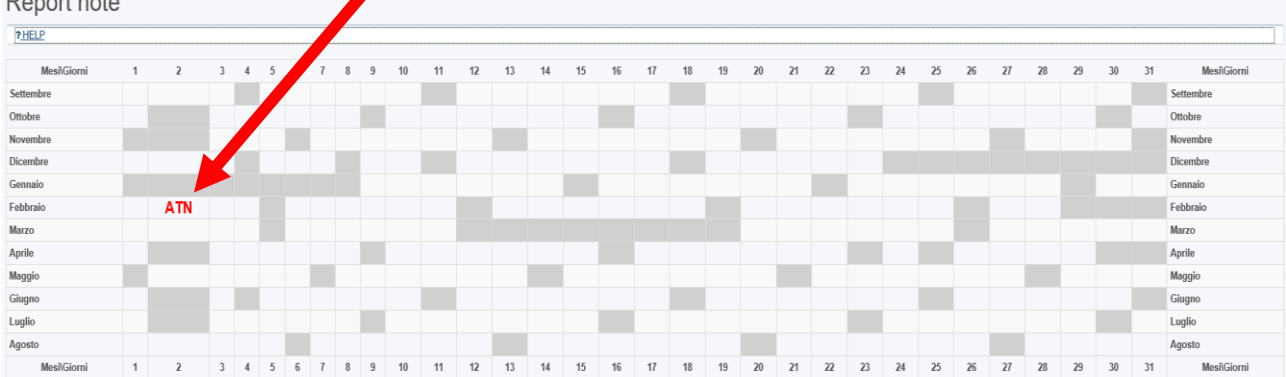

# Dettaglio nota

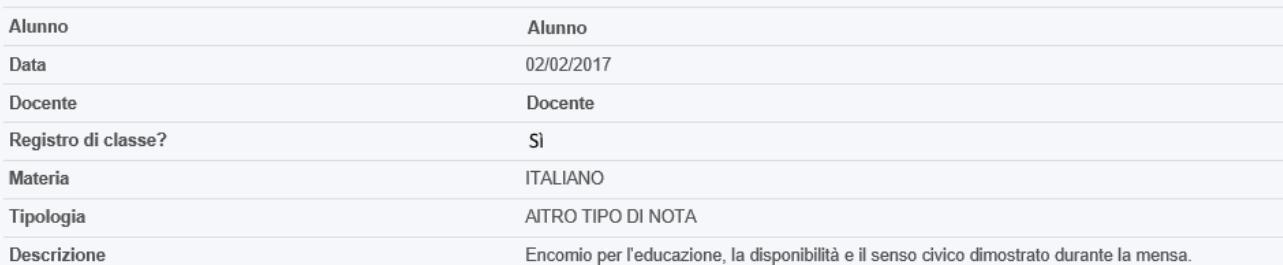

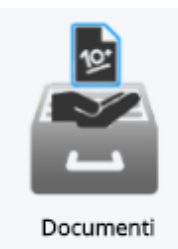

# Cliccando su DOCUMENTI

Sarà possibile scaricare il **documento di valutazione** di fine quadrimestre o altri eventuali documenti.

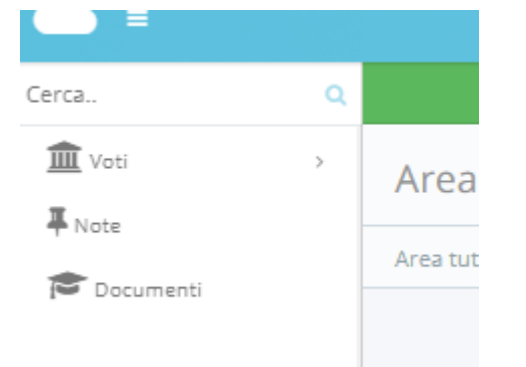

In ogni caso è sempre possibile scegliere fra VOTI, NOTE o DOCUMENTI dal menù a sinistra.

Sarà sempre possibile modificare anche i propri dati cliccando sull'icona dell'utente in alto a destra

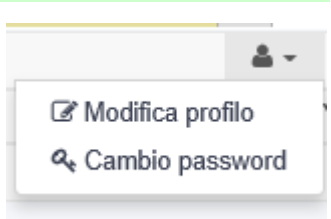